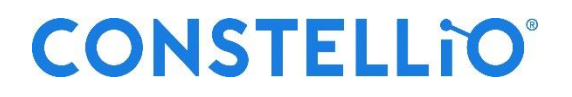

## **Guide du Menu contextuel de Constellio**

**version 5.1.2.**

22 septembre 2015

## **1. Page d'accueil de l'administrateur**

Constellio s'ouvre, par défaut, sur la page *Gestion documentaire*. Celle-ci se divise en quatre sections :

- **2.1 La section Recherche**
- **2.2 Le bandeau de gauche (menu contextuel gris)**
- **2.3 La section centrale permettant d'accéder aux contenus**

**2.4 Le menu de droite identifiant les actions possibles**

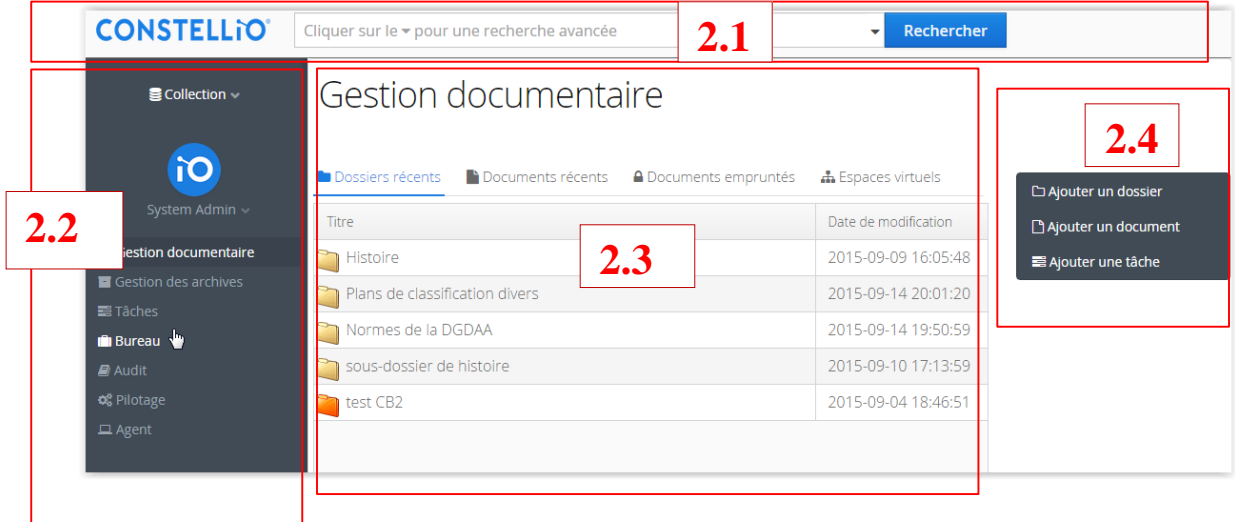

## **2.2 Section bandeau de gauche**

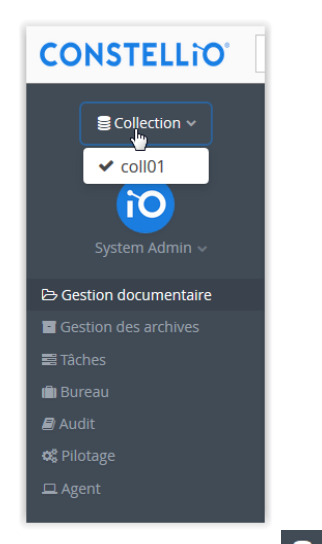

Le bandeau de gauche comprend, tout en haut, le bouton  $\epsilon$  Collection  $\times$ . En cliquant sur celui-ci l'usager pourra choisir, s'il a ces droits, l'un des ensembles documentaires qui lui est attribué. Dans Constellio, une collection est un ensemble documentaire avec un plan de classification et un calendrier de conservation spécifique. La plupart des personnes n'auront accès qu'à une seule collection.

Il permet également la personnalisation du profil de l'utilisateur.

En cliquant sur son nom, à gauche de l'écran, on a accès : au formulaire de son profil, afin d'en modifier certains paramètres au bouton de déconnexion pour quitter Constellio

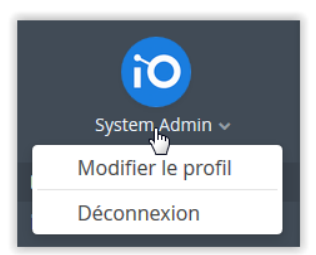

Exception faite des noms d'utilisateur, prénom, nom de famille et courriel, qui sont directement importés et synchronisés avec l'AD (Active Directory), on peut modifier certaines coordonnées et préciser quels onglets seront préférés au démarrage ou lors de la consultation d'un dossier.

On clique alors sur le bouton «Sauvegarder» au bas de l'écran pour enregistrer ses préférences.

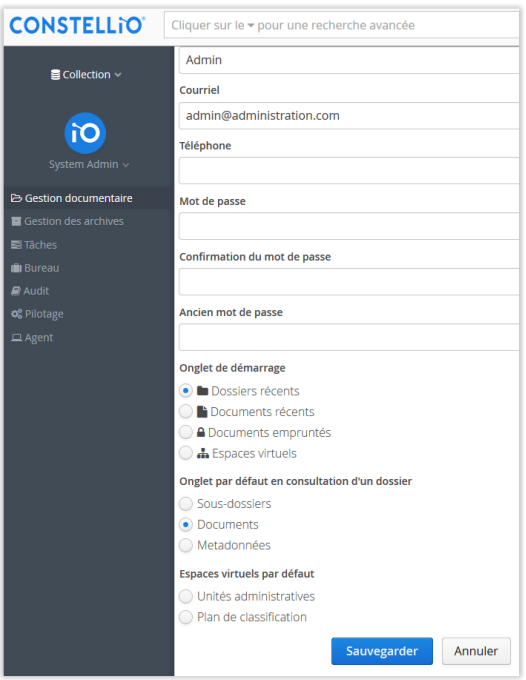

Le bandeau de gauche permet également d'accéder aux principales sections de Constellio (selon de rôle de l'utilisateur), à savoir :

- Gestion documentaire : qui donne accès aux documents et dossiers.
- Gestion des archives : qui permet la gestion du déclassement.
- Tâches : qui permet d'attribuer des tâches et d'en faire le suivi.
- Bureau : qui contient des documents téléchargés dans Constellio, mais non encore classés.
- Audit : qui permet le contrôle et la reddition de compte concernant l'utilisation de Constellio.
- Pilotage : qui permet la création des outils relatifs à la gestion des documents (plan de classification, calendrier de conservation, espaces d'entreposage, schémas de métadonnées, gestion du contrôle et des rôles, etc.)
- Agent : qui permet de télécharger cette application qui contrôle l'emprunt et le retour des documents ou des dossiers

Le choix de l'une ou l'autre de ces options détermine, dans la section centrale des contenus, une configuration et des choix d'actions différents.